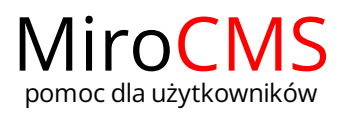

## **USTAWIENIA**

W celu zmiany ustawień naszej strony należy przejść do zakładki "Ustawienia" .

## <span id="page-0-0"></span>Podstawowe ustawienia

Podstawowymi ustawieniami naszej strony są opcje "Strona aktywna" oraz "Strona startowa".

W celu włączenia widoczności naszej strony w serwisie www pole przy opcji "Strona aktywna" musi być zaznaczone (domyślnie każda strona jest aktywna). Jeżeli chcemy, żeby strona była widoczna tylko dla zalogowanych użytkowników to pole przy opcji "Strona aktywna" musi pozostać puste .

W celu ustawienia strony startowej dla naszego serwisu www należy wybrać interesującą nas strone, a następnie w ustawieniach, zaznaczyć opcję "Strona startowa" $\blacktriangledown$ .

## <span id="page-0-1"></span>SEO - optymalizacja dla wyszukiwarek internetowych

Skrót SEO (Search Engine Optimization) oznacza optymalizację witryn internetowych pod kątem wyszukiwarek. Opcję SEO, które możemy ustawić to:

"Ścieżka strony" - po włączeniu tej opcji użytkownik może samodzielnie zredagować adres URL edytowanej strony. Domyślnie jest to ścieżka zbudowana na bazie tytułu strony.

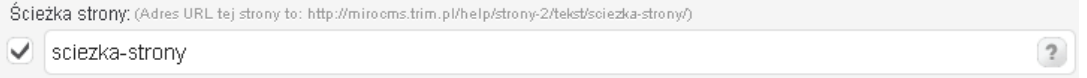

- "Tytuł strony (znacznik <title>)" w polu tym definiujemy tytuł edytowanej strony; tytuł wyświetlany jest na pasku tytułowym przeglądarki.
- $\bullet$ "Opis strony (znacznik <description>)" - w polu tym definiujemy krótki opis strony, który powinien zawierać streszczone informacje o stronie.
- "Słowa kluczowe (znacznik <keywords>)" w polu tym definiujemy wyrazy kluczowe dla zawartości edytowanej strony.
- "Indeksowanie strony" do wyboru mamy dwie opcje:
	- "Indeksuj (index)" zezwala wyszukiwarkom na indeksowanie zawartości strony.
	- "Nie indeksuj (noindex)" nie zezwala wyszukiwarkom na indeksowanie zawartości strony.
- "Podążanie za linkami strony" do wyboru mamy dwie opcje:
	- "Podążaj (follow)" zezwala wyszukiwarkom na podążanie (w celu zaindeksowania) za linkami znajdującymi się na edytowanej stronie.
	- "Nie podążaj (nofollowe)" nie zezwala wyszukiwarkom na podążanie (w celu zaindeksowania) za linkami znajdującymi się na edytowanej stronie.

## <span id="page-0-2"></span>Inne ustawienia

Włączenie opcji "Nie wyświetlaj tej strony w menu" v spowoduje, że link do tej strony nie będzie umieszczony w menu po stronie publicznej. Włączenie opcji "Nie wyświetlaj podstron w menu"  $\bigvee$  spowoduje, że linki do podstron nie będą umieszczane w menu po stronie publicznej. Niektóre szablony posiadają 2 wersje menu: górne i boczne. Włączenie opcji "Menu górne" v spowoduje, wyświetlanie pozycji w menu górnym.

Zawartość

- [Podstawowe](#page-0-0) ustawienia
- SEO optymalizacja dla wyszukiwarek [internetowych](#page-0-1)
- Inne [ustawienia](#page-0-2)